# Dell Latitude 5420/E5420/E5420m/5520/E5520/ E5520m

## Informasi Fitur dan Pemasangan Tentang Peringatan

**A PERINGATAN: PERINGATAN menunjukkan potensi terjadinya kerusakan properti,** cedera pada seseorang, atau kematian.

Latitude 5420/E5420/E5420m — Tampak Depan Dan Belakang

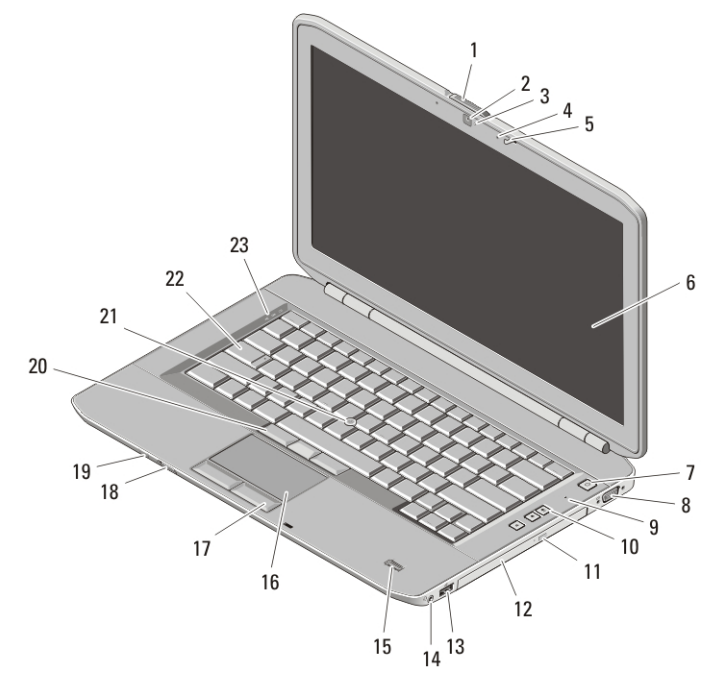

#### Angka 1. Tampak Depan

- 1. switch pelepas kait display
- 2. kamera (opsional)
- 3. status kamera (opsional)
- 4. mikrofon (opsional)
- 
- 5. kait display
- 6. display
- 7. tombol daya
- 8. konektor VGA

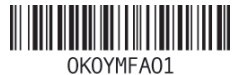

Regulatory Mo Regulatory Type: P15F001, P P16G002 2011 – 03

- 9. mikrofon
- 10. tombol kontrol volume
- 11. tombol pembuka drive optis
- 12. drive optis
- 13. konektor USB 2.0
- 14. konektor headphone
- 15. pembaca sidik jari (opsional)
- 16. panel sentuh
- 17. tombol panel sentuh (2)
- 18. switch nirkabel
- 19. indikator status daya dan baterai
- 20. tombol stik trek (3)
- 21. stik trek (opsional)
- 22. keyboard
- 23. lampu status perangkat

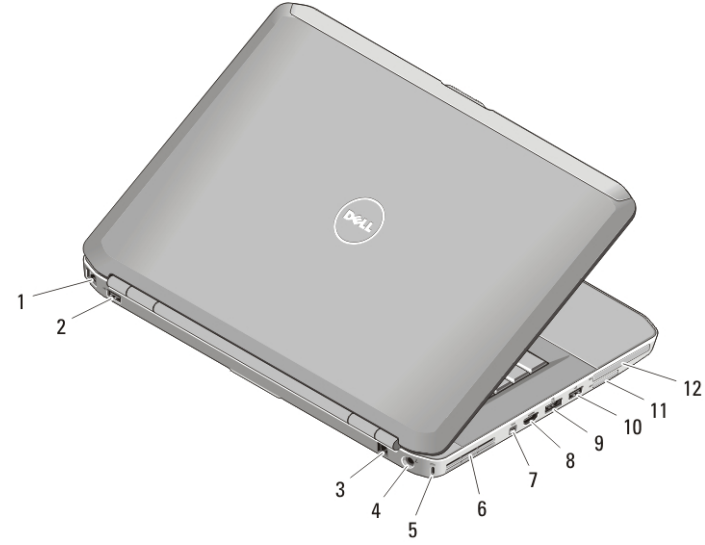

#### Angka 2. Tampak Belakang

- 1. konektor jaringan
- 2. konektor USB 2.0
- 3. konektor modem (opsional)
- 4. konektor daya
- 5. slot kabel sekuriti
- 6. ventilasi pendinginan
- 7. konektor IEEE 1394
- 8. konektor HDMI
- 9. konektor e-SATA/USB 2.0
- 10. konektor USB 2.0
- 11. slot kartu Secure Digital (SD)
- 12. slot ExpressCard

PERINGATAN: Jangan sampai ada benda yang menyumbat, masuk ke dalam  $\bigwedge$ ventilasi udara atau ada debu yang menumpuk dalam ventilasi udara. Jangan simpan komputer Dell Anda di lingkungan dengan aliran udara terbatas, seperti di dalam tas yang tertutup saat sedang dioperasikan. Aliran udara yang terbatas dapat merusak komputer atau menimbulkan kebakaran. Komputer mengaktifkan kipas saat komputer menjadi panas. Bunyi berisik kipas merupakan hal yang normal dan bukan mengindikasikan adanya masalah pada kipas atau komputer.

2

## $\overline{2}$ 3 23 22 6 21 20 19 18  $\mathsf{R}$ 17 16 9 15 10  $11$ 14  $\frac{7}{13}$  12

## Latitude 5520/E5520/E5520m — Tampak Depan Dan Belakang

#### Angka 3. Tampak Depan

- 1. kait display
- 2. mikrofon
- 3. switch pelepas kait display
- 4. kamera (opsional)
- 5. status kamera (opsional)
- 6. display
- 7. mikrofon
- 8. tombol daya
- 9. konektor VGA
- 10. tombol pembuka drive optis
- 11. drive optis
- 12. konektor USB 2.0
- 13. konektor headphone
- 14. pembaca sidik jari (opsional)
- 15. switch nirkabel
- 16. indikator status daya dan baterai
- 17. tombol panel sentuh (2)
- 18. panel sentuh
- 19. tombol stik trek (3)
- 20. stik trek (opsional)
- 21. keyboard
- 22. lampu status perangkat
- 23. tombol kontrol volume

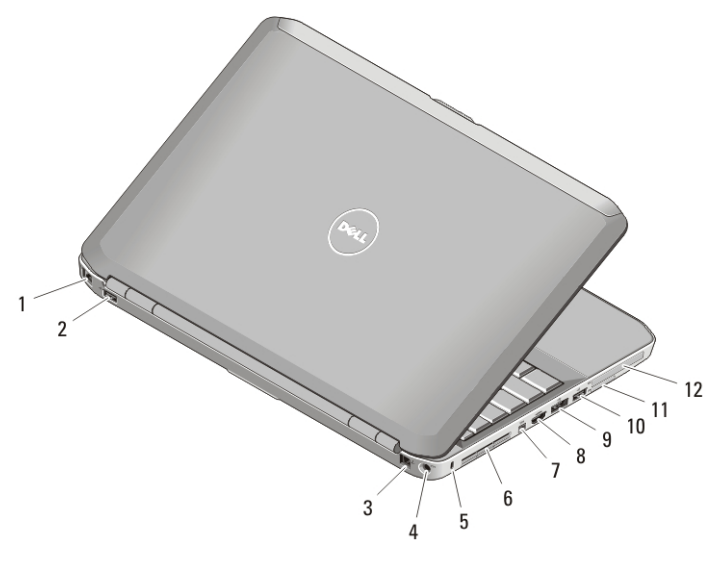

#### Angka 4. Tampak Belakang

- 1. konektor jaringan
- 2. konektor USB 2.0
- 3. konektor modem (opsional)
- 4. konektor daya
- 5. slot kabel sekuriti
- 6. ventilasi pendinginan
- 7. konektor IEEE 1394a
- 8. konektor HDMI
- 9. konektor eSATA/USB 2.0
- 10. konektor USB 2.0
- 11. slot kartu Secure Digital (SD)
- 12. slot ExpressCard

PERINGATAN: Jangan sampai ada benda yang menyumbat, masuk ke dalam  $\sqrt{N}$ ventilasi udara atau ada debu yang menumpuk dalam ventilasi udara. Jangan simpan komputer Dell Anda di lingkungan dengan aliran udara terbatas, seperti di dalam tas yang tertutup saat sedang dioperasikan. Aliran udara yang terbatas dapat merusak komputer atau menimbulkan kebakaran. Komputer mengaktifkan kipas saat komputer menjadi panas. Bunyi berisik kipas merupakan hal yang normal dan bukan mengindikasikan adanya masalah pada kipas atau komputer.

#### Pemasangan Cepat

 $\bigwedge$ PERINGATAN: Sebelum memulai prosedur di bagian ini, baca informasi keselamatan yang disertai bersama komputer Anda. Untuk informasi tambahan mengenai praktik terbaik, kunjungi www.dell.com/regulatory\_compliance.

4

- PERINGATAN: Adaptor AC dapat digunakan dengan outlet listrik di seluruh dunia.  $\bigwedge$ Namun, konektor daya dan soket ekstensi berbeda-beda di setiap negara. Menggunakan kabel yang tidak kompatibel atau salah menghubungkan kabel ke soket ekstensi atau outlet listrik dapat menyebabkan kebakaran atau kerusakan peralatan.
- PERHATIAN: Jika Anda melepas kabel adaptor AC dari komputer, pegang  $\mathscr{U}$ konektornya, jangan kabelnya saja, dan tarik kuat namun secara perlahan untuk mencegah kerusakan pada kabel. Jika Anda menggulung kabel adaptor AC, pastikan Anda mengikuti sudut konektor di adaptor AC untuk mencegah kabel rusak.

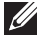

CATATAN:: Beberapa perlengkapan kemungkinan tidak tersedia jika Anda belum memesannya.

1. Sambungkan adaptor AC ke konektor adaptor AC di komputer dan ke outlet listrik.

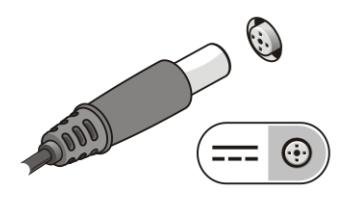

#### Angka 5. Adaptor AC

2. Sambungkan kabel jaringan (opsional).

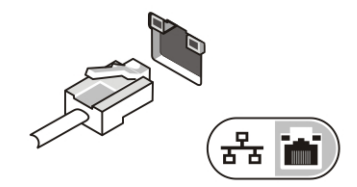

#### Angka 6. Konektor Jaringan

3. Sambungkan perangkat USB, seperti mouse atau keyboard (opsional).

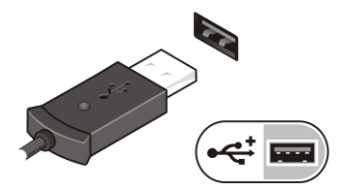

#### Angka 7. Konektor USB

4. Sambungkan perangkat IEEE 1394, seperti hard drive 1394 (opsional).

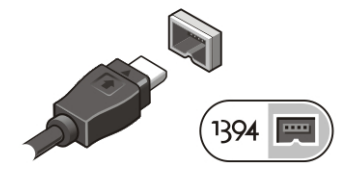

#### Angka 8. Konektor 1394

5. Buka display komputer dan tekan tombol daya untuk menyalakan komputer.

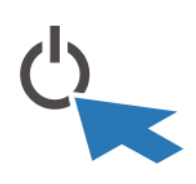

#### Angka 9. tombol daya

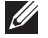

 $\mathscr U$ 

CATATAN:: Anda disarankan untuk menyalakan dan mematikan komputer Anda paling tidak satu kali sebelum Anda memasang kartu atau menghubungkan komputer ke perangkat dok atau perangkat eksternal lainnya, seperti printer.

### Spesifikasi

CATATAN:: Penawaran mungkin berbeda-beda di setiap negara. Spesifikasi berikut hanya yang dipersyaratkan oleh hukum untuk dikirimkan bersama komputer Anda. Untuk informasi lebih lanjut mengenai konfigurasi komputer Anda, klik Start (Mulai)  $\rightarrow$  Help and Support (Bantuan dan Dukungan) dan pilih opsi untuk menampilkan informasi tentang komputer Anda.

#### Informasi Sistem

## Chipset Latitude 5420/E5420/5520/E5520 Chipset Ekspres Intel HM65 Latitude E5420m/E5520m Chipset Ekspres Intel GM45 Prosesor Latitude 5420/E5420/5520/E5520 • Intel Core seri i3 • Intel Core seri i5 • Intel Core seri i7 Latitude E5420m/E5520m • Serie Intel Core 2 • Seri Intel Celeron (Soket P)

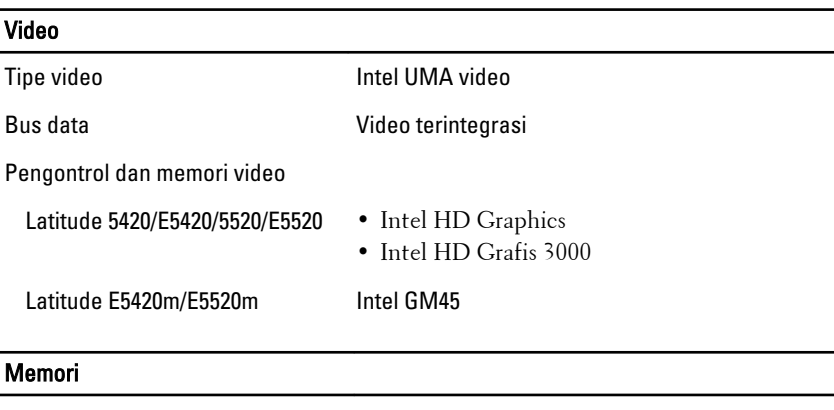

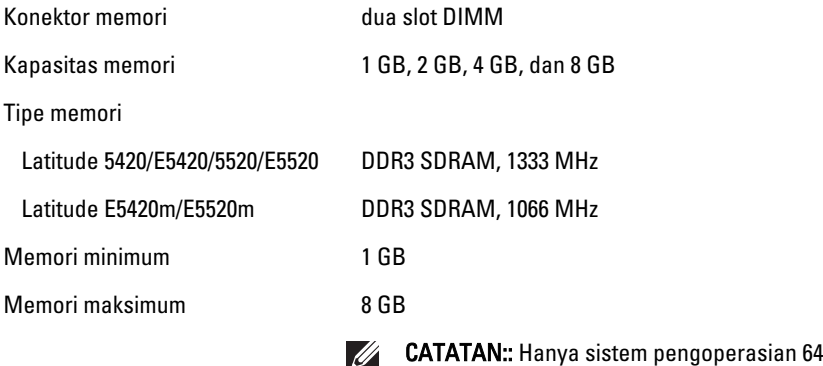

bit yang mendukung memori di atas 4 GB

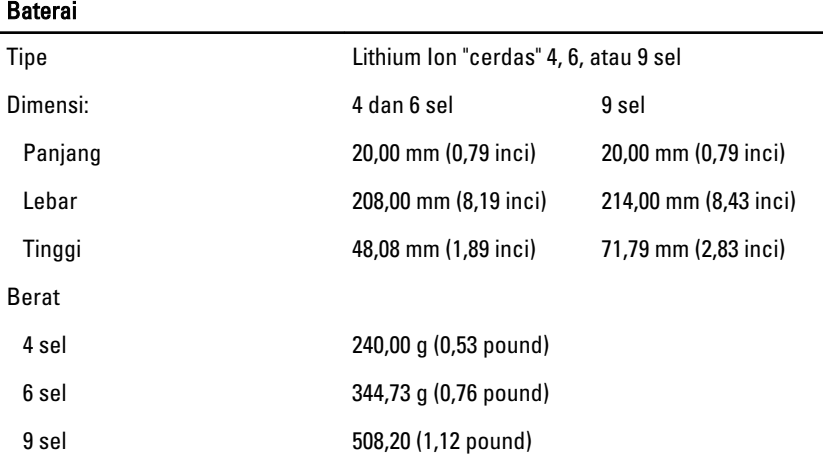

7

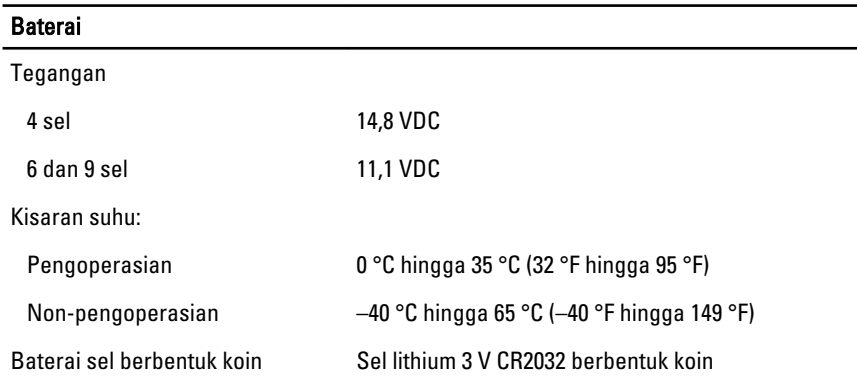

## Adaptor AC

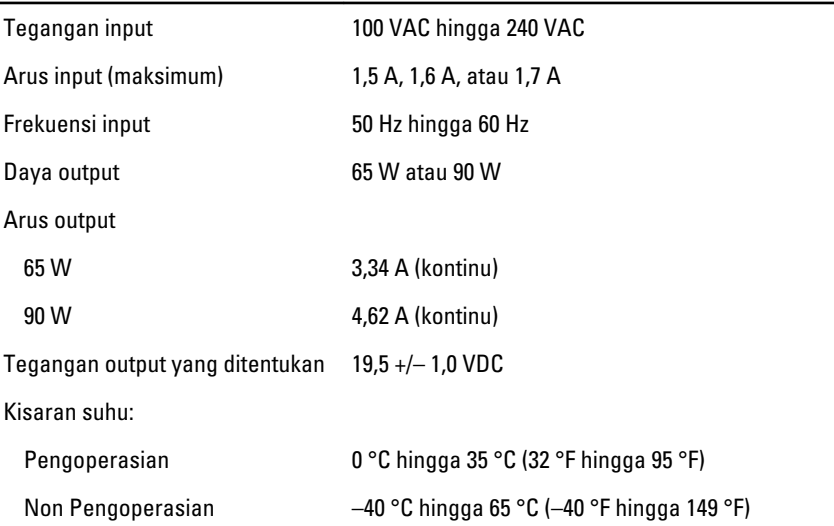

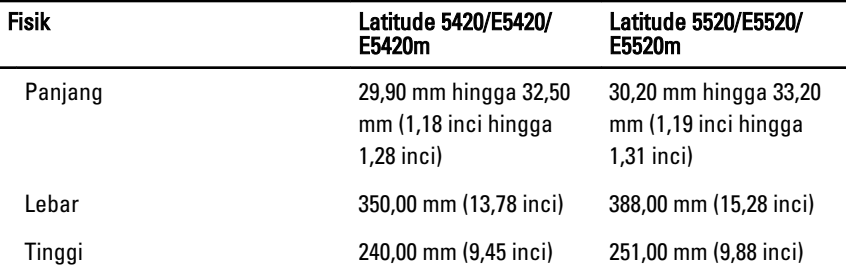

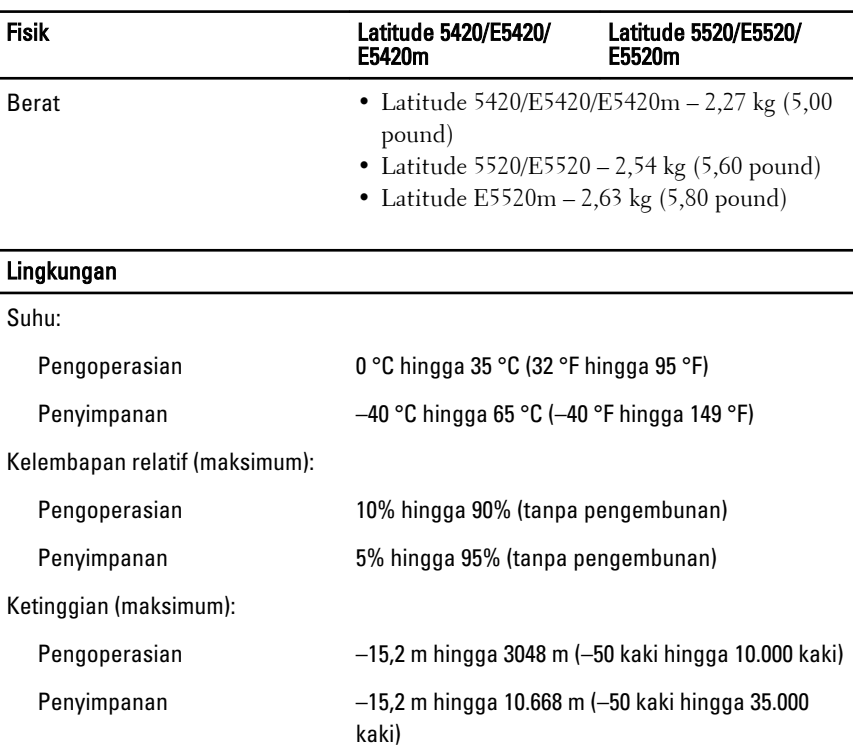

## Mendapatkan Sumber dan Informasi Selengkapnya

Lihat dokumen keselamatan dan peraturan yang dikirimkan bersama komputer Anda dan kunjungi situs web pemenuhan peraturan di **www.dell.com/regulatory\_compliance** untuk informasi lebih lanjut mengenai:

- Praktik keselamatan terbaik
- Sertifikasi peraturan
- Ergonomis

Lihat **www.dell.com** untuk informasi tambahan tentang:

- Garansi
- Ketentuan dan Persyaratan (hanya AS)
- Perjanjian Lisensi Pengguna Akhir

**Information in this publication is subject to change without notice. © 2011 Dell Inc. All rights reserved.**

Reproduction of these materials in any manner whatsoever without the written permission of Dell Inc. is strictly forbidden.

Trademarks used in this text: Dell™, the DELL logo, Dell Precision™, Precision ON™, ExpressCharge™, Latitude™, Latitude ON™, OptiPlex™, Vostro™, and Wi-Fi Catcher™ are trademarks of Dell Inc. Intel®, Pentium®, Xeon®, Core™, Atom™, Centrino®, and Celeron® are registered trademarks or trademarks of Intel Corporation in the U.S. and other countries. AMD® is a registered trademark and AMD Opteron™, AMD Phenom™, AMD Sempron™, AMD Athlon™, ATI Radeon™, and ATI FirePro™ are trademarks of Advanced Micro Devices, Inc. Microsoft®, Windows®, MS-DOS®, Windows Vista®, the Windows Vista start button, and Office Outlook® are either trademarks or registered trademarks of Microsoft Corporation in the United States and/or other countries. Blu-ray Disc™ is a trademark owned by the Blu-ray Disc Association (BDA) and licensed for use on discs and players. The Bluetooth® word mark is a registered trademark and owned by the Bluetooth® SIG, Inc. and any use of such mark by Dell Inc. is under license. Wi-Fi® is a registered trademark of Wireless Ethernet Compatibility Alliance, Inc.

Other trademarks and trade names may be used in this publication to refer to either the entities claiming the marks and names or their products, Dell Inc. disclaims any proprietary interest in trademarks and trade names other than its own.